## Getting started with the Picoscope 2204A from [Pico Technology](picotech.com)

(Notes compiled by JE 19 Aug 2020; updated 12 Oct 2022)

The Picoscope 2004A module is portable 2-channel oscilloscope + function generator. It connects to your computer (PC or Mac) visa USB to visualize signals and generate waveforms. About the same size as a deck of cards, this module is an alternative to benchtop scopes (which are typically much larger and much more expensive, though have much higher maximum sampling rates). Below you will find some helpful notes on getting started with this module. The instructor found this module to be super easy to install (10 min) and to learn its various features (1 hr). On major bonus of this module is that you can save data and figures that can be directly imported into written reports. Hooray! Away we go...

- 1. Navigate to the<https://www.picotech.com/downloads>
- 2. Click PicoScope 2000 Series > Picoscope 2204A > Software (see screenshot below)

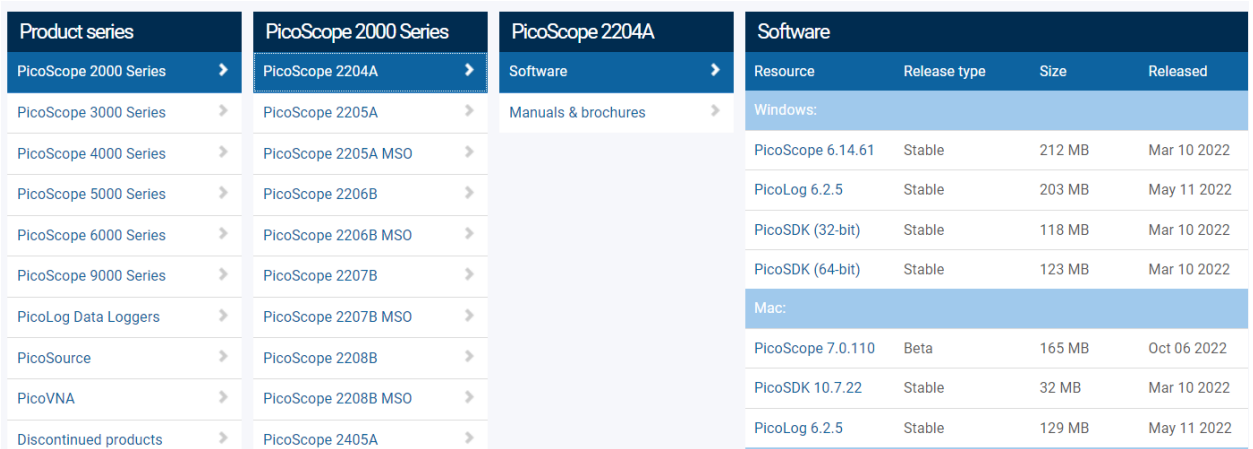

- 3. Download the appropriate software for your computer:
	- a. Windows/PC: Select the first "stable" option "PicoScope 6.14.61"
	- b. Mac/OsX: Select "PicoScope 7.0.110 Beta (stable in our hands, but may encounter the rare issue). Or you could opt for "stable" option "PicoLog 6.2.5" but it isn't nearly so full features
	- c. All users: install software per usual process.
- 4. To get you up and running using Picoscope in 10 minutes flat consult:
	- a. Picoscope [6 Software Beginner's Guide](https://www.picotech.com/download/manuals/BeginnersGuideToPicoScope.pdf) (note you do NOT need the old-school CD to install the software; you already did it via download)
	- b. Chapters 3 and 4 of the **Picoscope 6 User Guide** "Using Picoscope for the first time" and "PicoScope and oscilloscope primer". This should get you up and running with basic features in 10 min flat.
- 5. The [Piccoscope 2000 Series datasheet](https://www.picotech.com/download/datasheets/picoscope-2000-series-data-sheet-en.pdf) also provides a helpful overview of all features.